## Sett opp kastekanon og monter Smart Gate til munningen. Koble deretter flygetidsplaten fysisk til inngang 3 på Smart Gate. **utstyr** Photogate **varenr. varenavn PASCO** capstone" **ME-6825B Kastekanon PS-3225 Smart gate dobbel lysport ME-6810A Flygetidsplate** Time **Husk å lade opp Smart Gate og eventuelt**   $t = 1.39 s$ Time of Flight Pad **oppgradere programvare før forsøket.**  i Iv

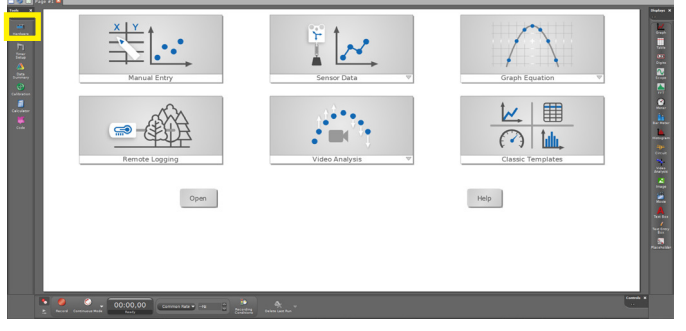

**1 2** *Start opp Capstone, velg Hardware setup.* 

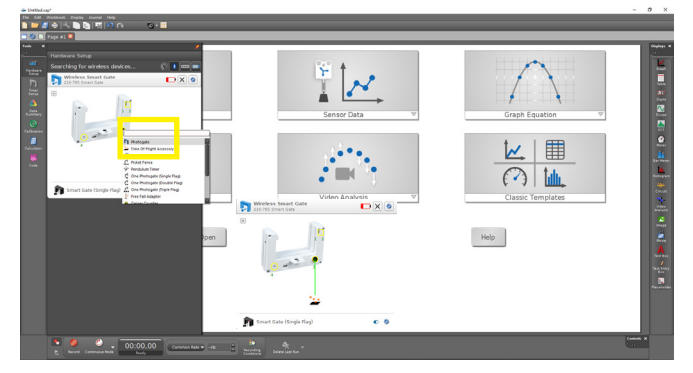

**3 Klikk** på inngang 3, grønn ring og velg Time of **4** Flight Accessories (gir grønn forbindelse). Lukk så Hardware Setup.

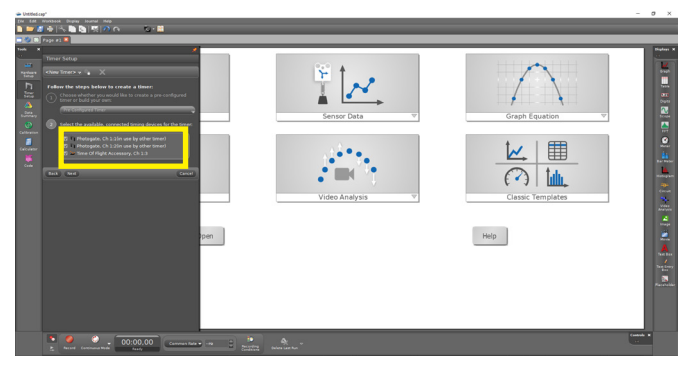

Huk av i alle tre bokser og velg next for de neste 5 **b valgene.** Før du velger Finish, kan du om du ønsker **6** det endre navnet på Timeren du har opprettet.

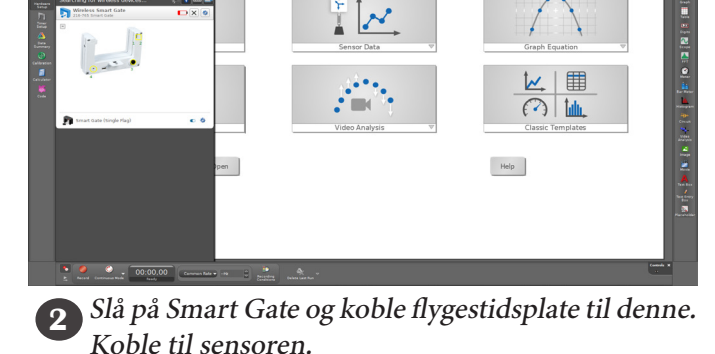

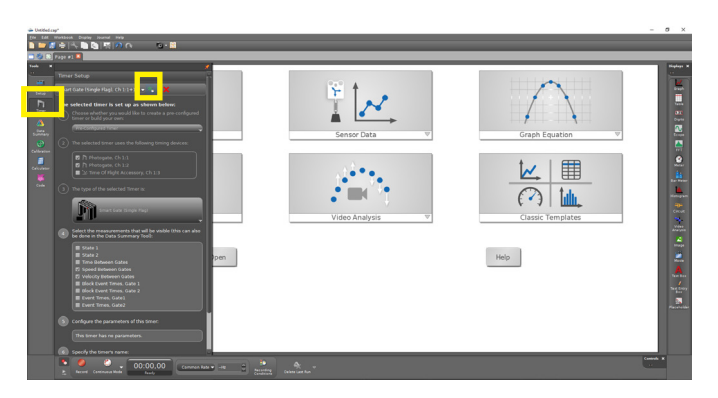

Klikk på Timer Setup og Create a new timer. I neste bilde bekreftes preconfigured timer, klikk Next.

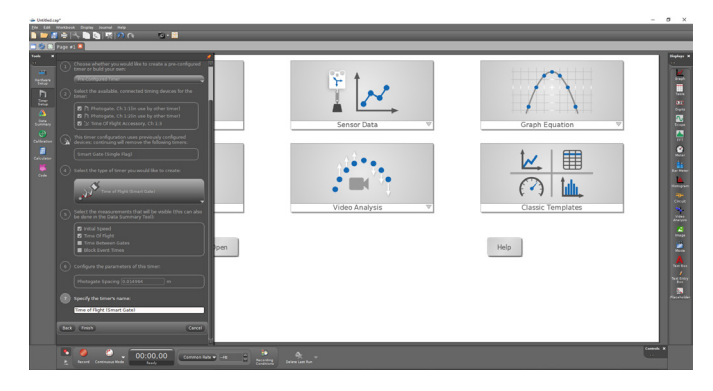

Slik blir oppsettet som du bekrefter med Finish. Du kan nå lukke Timer Setup.

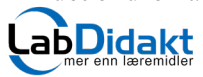

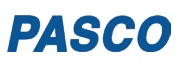

## Oppstartsbildet i Capstone

Du kan nå velge hvordan du vil presentere målingene. For denne aktiviteten er to digitale display et naturlig valg. Fra menyen til høyre velg Digits og trekk to digitale display inn på skjermen og plasser dem ved siden av hverandre.

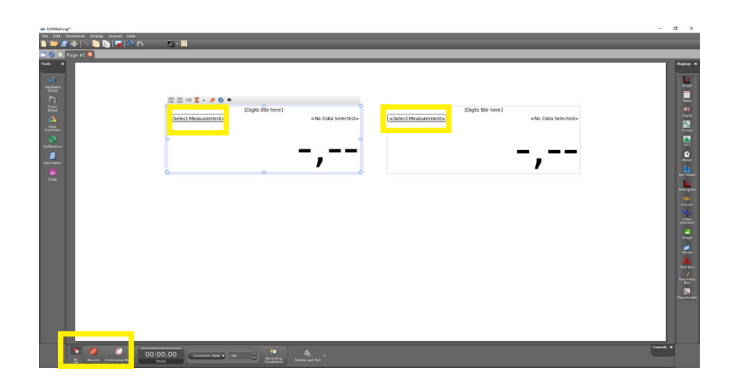

Gjennomfør forsøket ved at kula først passerer mellom gaflene og så treffer nedslagsplata. Vi har da sammenhørende verdier av utgangshastighet og flygestid for dette Her er to digitale display lagt ved siden av hverandre. I Capstone må man spesifisere for hvert display hvilken parameter som skal vises. Under Select Mesurements, velg Initial Speed for det ene og Time of flight for det andre. Måleenheten vil deretter endres automatisk til hhv m/s og s.

 $\frac{1}{2}$   $\sim$ 

Open

 $\overline{\mathcal{O}}$ 

Help

Klikk deretter på Record og du er klar til å måle.

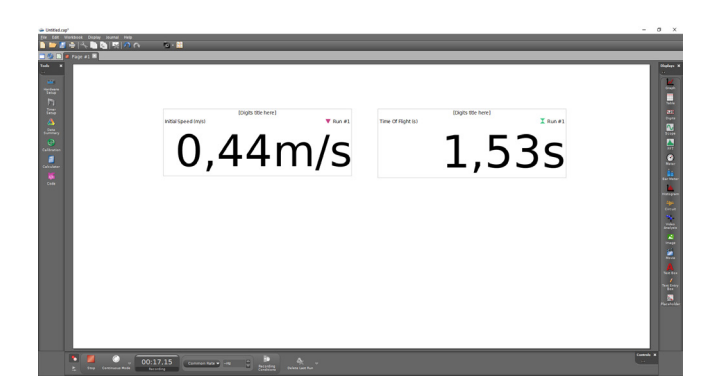

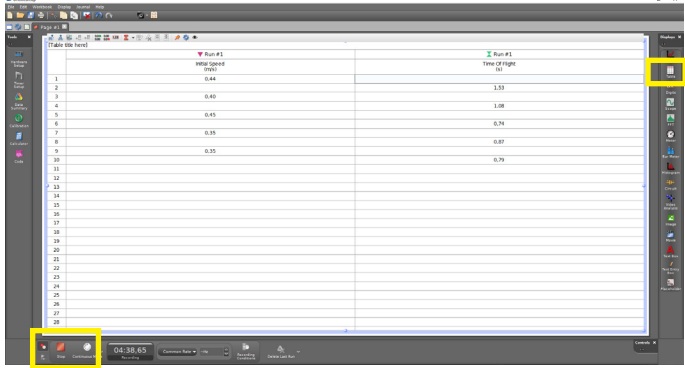

Hvis man ønsker å kjøre en serie med målinger og se resultatene i en tabell, velges Table i stedet for Digits. Husk å spesifisere parameteren for hver kolonne. Klikk på Record og ta flere målinger etter hverandre. Disse kan man regne på (gjennomsnitt) ved å bruke Capstone sin kalkulator. Pass på å lade kanonen uten å trigge målingen når du kjører kontinuerlig. Etter siste skudd, trykk STOP.

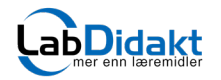

kastet.

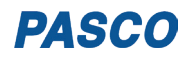